Kurzbrief Speichern E-Akte: Unterschied zwischen den Versionen

# Kurzbrief Speichern E-Akte: Unterschied zwischen den Versionen

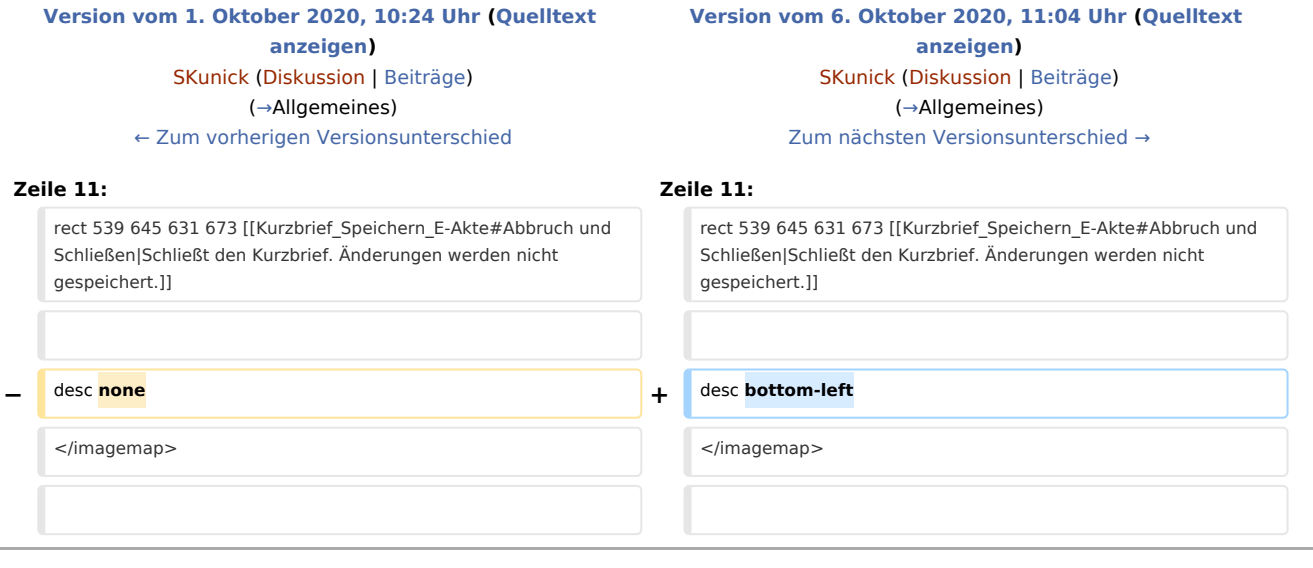

### Version vom 6. Oktober 2020, 11:04 Uhr

[Hauptseite](https://onlinehilfen.ra-micro.de/index.php/Hauptseite) > [Schriftverkehr](https://onlinehilfen.ra-micro.de/index.php/Kategorie:Schriftverkehr) > [Kurzbrief](https://onlinehilfen.ra-micro.de/index.php/Kurzbrief) > [Kurzbrief Speichern E-Akte](https://onlinehilfen.ra-micro.de)

#### **Inhaltsverzeichnis**

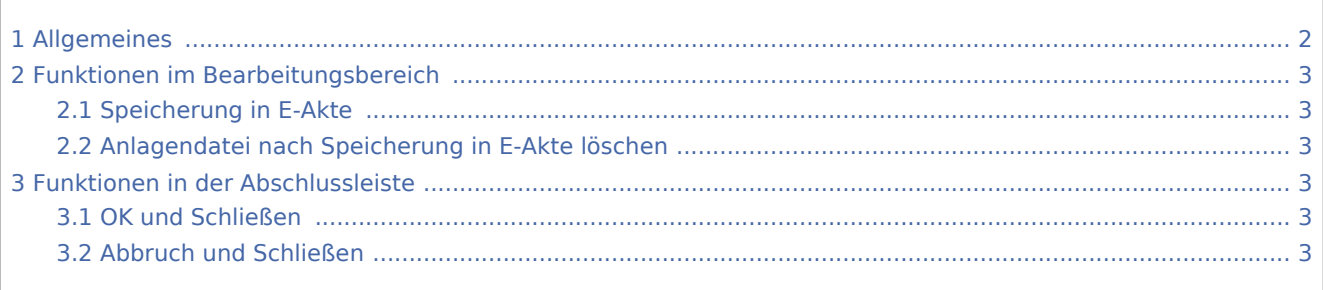

Kurzbrief Speichern E-Akte: Unterschied zwischen den Versionen

## <span id="page-1-0"></span>Allgemeines

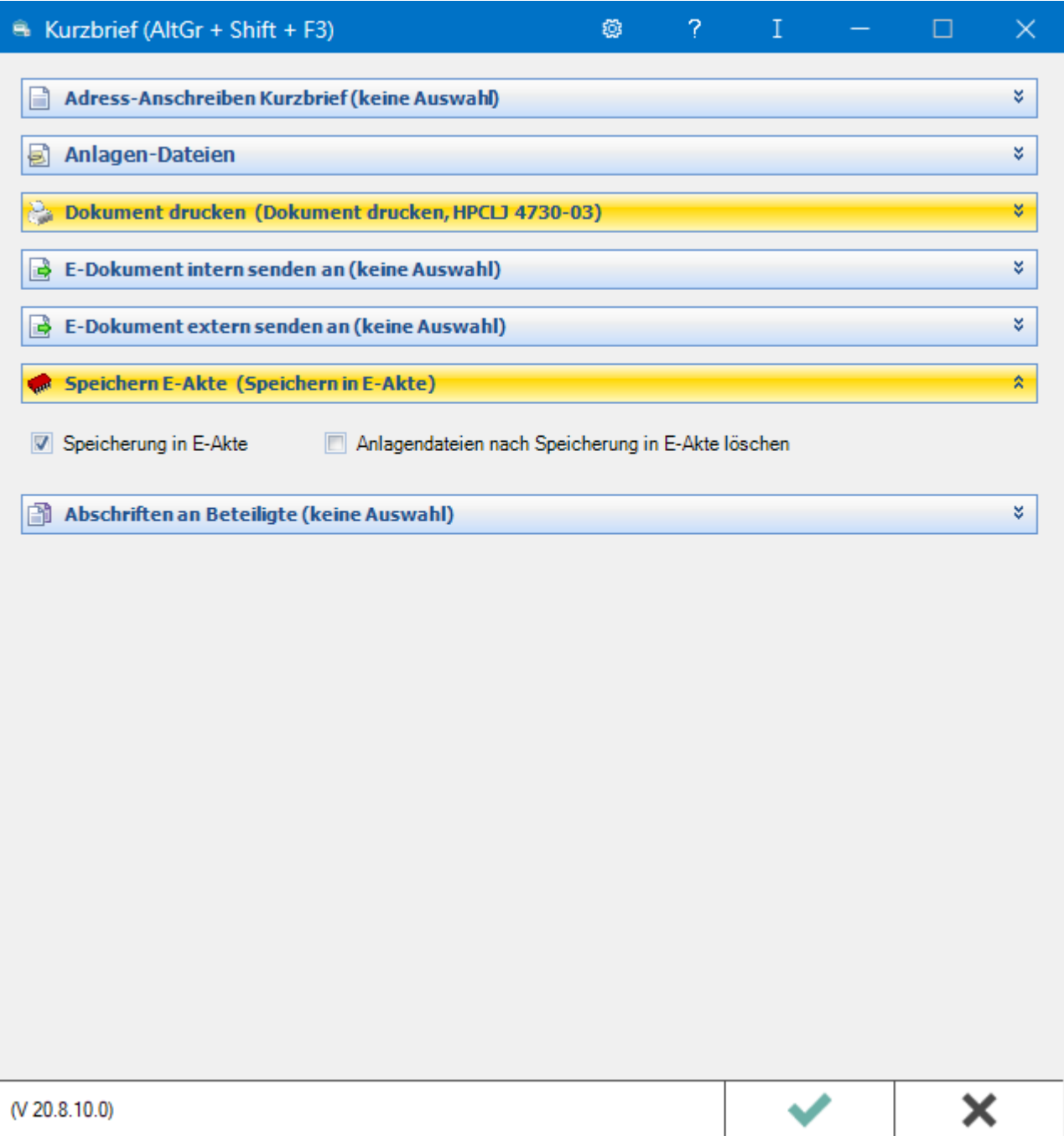

Hierüber speichern Sie den Kurzbrief in der E-Akte. Zum leichteren Wiederfinden Ihres Dokuments in der E-Akte - besonders bei größeren Datenmengen - stehen die Auswahl einer Bemerkung, eines Schlagworts und einer Rubrik bei der Speicherung zur Verfügung.

Kurzbrief Speichern E-Akte: Unterschied zwischen den Versionen

### <span id="page-2-0"></span>Funktionen im Bearbeitungsbereich

#### <span id="page-2-1"></span>Speicherung in E-Akte

Ermöglicht die Archivierung des E-Dokuments inkl. Anlagen in der *E-Akte.*

#### <span id="page-2-2"></span>Anlagendatei nach Speicherung in E-Akte löschen

Löscht Anlagendateien nach Archivierung des E-Dokuments in der zugeordneten E-Akte.

### <span id="page-2-3"></span>Funktionen in der Abschlussleiste

#### <span id="page-2-4"></span>OK und Schließen

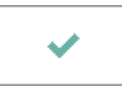

Speichert Ihre Eingaben und löst die von Ihnen gewählten Aktionen aus. Anschließend wird der Kurzbrief beendet.

#### <span id="page-2-5"></span>Abbruch und Schließen

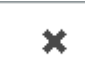

Schließt den Kurzbrief. Änderungen werden nicht gespeichert.